# Internal ATAPI DVD-ROM Reader

# **DV-5700**

# **User's Manual**

# **Part Names and Functions**

## **Front View**

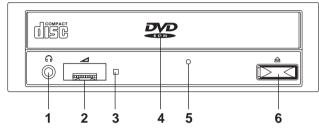

#### 1 Phones Jack

This jack is used to connect a set of headphones. Please use headphones with a stereo mini-jack plug.

#### 2 Volume Control

This control is used to adjust the headphone volume. NOTE: This control has no effect on the audio outputs from the LINE OUT connector on the back of the DVD-ROM reader.

#### 3 BUSY Indicator

This indicator lights during data read operation.

#### 4 Tray Panel

This Panel prevents dust from entering the DVD-ROM reader and opens automatically when the Load/Eject button is pushed.

## 5 Emergency Eject Hole

Use to remove the disc from the DVD-ROM reader if the electrical eject is disabled by software or if power failure occurs. (see "Emergency Eject" for details)

## 6 Load/ Eject Button

This button is pressed to eject or retract the disc traywhen the power is on.

## **Rear View**

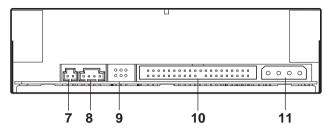

## 7 DIGITAL OUT Connector

This connector is used to connect Digital Audio to an audio board.

#### 8 LINE OUT Connector

This connector is used to connect CD-Audio to an audio board.

## 9 JUMPER BLOCK

These blocks of jumper set the configuration for the DVD-ROM reader. (see "Jumper Setting" for details)

#### 10 I/O BUS Connector

This BUS connector is used to control the DVD-ROM reader and data transmission. Use a flat ribbon cable to connect your computer to the CD- ROM reader. Connect the colored side of the ribbon cable to the side marked with the arrow.

#### **11 Power Connector**

Use this to provide operating power from the host computer.

# **Laser Safety Information**

This drive employs a laser. Do not remove the cover or attempt to service this device when connected due to the possibility of eye damage.

## CAUTION

Adjustment of control or following procedures other than those specified herein may result in hazardous radiation exposure. CLASS 1 LASER PRODUCT LASER KLASSE 1 LUOKAN 1 LASERLAITE KLASS 1 LASERAPPARAT

This label is located on upper enclosure of this drive.

#### Laser Specification:

5mW Semiconductor Laser GaAlAs, 770-810nm for CD and InGaAIP, 635-665nm for DVD (at  $25^{1/2}\ ^0\mathrm{C})$ 

# Installation

## **Jumper Setting**

A jumper consists of a pair of pins and a connector which fits over the pins. When the connector is in place it establishes an electronic link between the pins, which enables the function being controlled by the jumper. If the connector is removed, the electronic link is broken and the function is disabled.

Jumpers are used to set the CD-ROM reader mode on the IDE interface. The factory default setting is MASTER for fitting to enhanced IDE controllers supporting two ports, one for hard disk and one for DVD-ROM. If you prefer to connect the DVD-ROM reader to the same port as your harddisk, (as a secondary device) you have to change jumper setting to SLAVE mode.

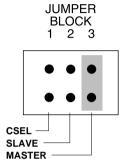

## Installing the DVD-ROM reader in a host PC

- 1. Turn off the computer, other peripherals and unplug all the cords and cables. Then remove the computer cover, face plate, mounting clips, and keeper bracket. Refer to the Guide to Operations that came with your computer for help with this step.
- 2. If necessary, slide other devices above the installation place out approximately  $50 \sim 70$  mm (2  $\sim$  3 in.), but do not disconnect the cables.
- 3. Slide the DVD-ROM reader into the computer until it is out approximately 50 ~ 70mm (2 ~ 3 in.).
- 4. Locate a spare power cable in your computer.
- 5. Connect that power cable to the power connector on the back of the DVD-ROM reader.

Power Connector Power Cable

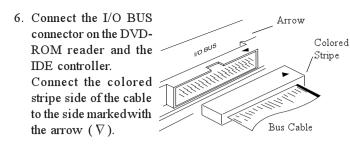

- 7. Slide the DVD-ROM reader into the computer and fix it in the computer cabinet with 4 screws.
  - NOTE: To avoid damage to the DVD-ROM reader take care, that the screws do not reach more than 5 mm into the DVD-ROM readers cabinet.
- 8. Replace the mounting clips, keeper bracket, and computer cover. Refer to the Guide to Operations that came with the computer for help with this step.

#### Vertical use

The DVD-ROM reader can be used in the vertical position. When using the DVD-ROM Reader, in the vertical position, load and unload discs as shown on the diagram below.

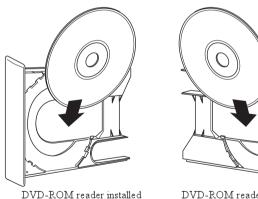

vertically (right side)

DVD-ROM reader installed vertically (left side)

NOTE: Only 12cm discs can be used when the DVD-ROM reader is installed vertically. Do not place 8cm discs in the tray when using the DVD-ROM reader installed in this way.

## **Emergency Eject**

The procedure described below can be used to open the trav of the DVD-ROM reader if the EJECT button is disabled by software or a power failure occurs.

1. Turn off the power to the DVD-ROM reader.

- 2. Open the reader's door.
- 3. Insert a steel rod (about 1.3mm in diameter) into the emergency eject hole and push firmly until the cartridge is ejected. A stiff paper clip may be used as steel rod.

#### **Driver Installation**

This DVD-ROM reader is designed to meet the DVD-ROM specification of Microsoft's PC-99. If you are using the DVD-ROM reader with Windows 95 (or later version). WindowsNT or IBM OS/2 Warp, all necessary drivers will be loaded automatically by the operating system.

Note: Drivers mentioned above are part of the Operating Systems and not available from NEC.

To use the IDE/ATAPI DVD-ROM reader with MS-DOS and MS-Windows 3.xx, you have to install the attached driver software before you can use the DVD-ROM reader for the first time. Refer to the README.TXT file on the driver disk for information about installing this driver.

- Note: For Windows 3.xx don't use the 32 bit hard disk access, because this mode is not supported for DVD-ROM readers.
- Note: To play DVD Videos or DVD Audio on Your PC requires MPEG2 and sound decoding. Additional hardware or software may be required - please contact Your dealer or PC vendor regarding configuration of your PC for this function.
- Note: This drive supports RPC according to SFF8090v3 (RPC-2). The final setting/definition of the video region code is determined by the fifth DVD video region code change ..

#### Support

For local support like hotline, service or drivers see the file "README.TXT" on the driver disk or NEC's Internet site at http://www.neceurope.com

# **Specifications**

#### **DVD-ROM Section**

| Data Transfer Rate | 16.2 M bytes/sec (max.)                    |
|--------------------|--------------------------------------------|
| Access Time        | 120 msec (1/3 Stroke read, average)        |
| Compatibility      | Single- (4.7 GB) and Dual layer (8.54 GB), |
|                    | DVD-R (3.9GBytes)                          |

#### **CD-ROM Section**

|               | 2550- 6000KBytes/sec (17- 40x)<br>100 msec ( <sup>1</sup> / <sub>3</sub> Stroke read, average)                                                                              |
|---------------|----------------------------------------------------------------------------------------------------|
|               | Below 10 <sup>12</sup> (After error correction)                                                                                                    |
| Compatibility | High Sierra and ISO9660, CD-ROM XA<br>CD-DA, CD-RW (read), CD-TEXT,<br>Enhanced Music CD (CD+),<br>CD-I (FMV), VideoCD (WhiteBook),<br>PhotoCD (SingleSession/MultiSession) |
| MPC-Level     | , ,                                                                                                    |

#### Interface

| Burst Transfer Rate | PIO Mode 4/ Ultra DMA33 mode 2 support |
|---------------------|----------------------------------------|
| Memory Buffer       | 256 KBytes                             |
| Interface           | IDE/ATAPI SFF-8090v3 rev. 0.40         |

#### **Audio Section**

| Sampling Frequency 44.1kHz                  |
|---------------------------------------------|
| Quantifying Bit Number 16-bit linear        |
| Number of Channels 2                        |
| Frequency Response 20Hz - 20 kHz +1dB, -5dB |
| Dynamic Range 80 dB                         |
| S/N Ratio                                   |
| Total Harmonic Distortion 0.09%             |
| Wow & Flutter Below measurable limits       |
| (Quartz oscillator precision)               |
| Output Headphone: 0.7 Volt                  |
| Line out: 0.75 Volt                         |

#### General

| Power Supply 5 V max. 1.5A, 12 V max. 1.5A      |
|-------------------------------------------------|
| Dimensions (WxHxD) 14.9 x 4.2 x 20.8 cm         |
| Weight 0.91 kg                                  |
| Noise ≤45 dB(A)                                 |
| Storage temperature20° to 60° C                 |
| Storage humidity 30% to 90% RH, noncondensing   |
| Operating temperature 5° to 45° C               |
| Operating humidity 30% to 70% RH, noncondensing |

Note: Above specifications are subject to change.

Photo CD is a trademark of Kodak used under license.

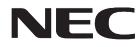

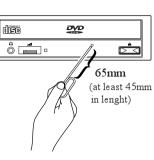

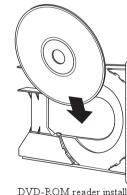